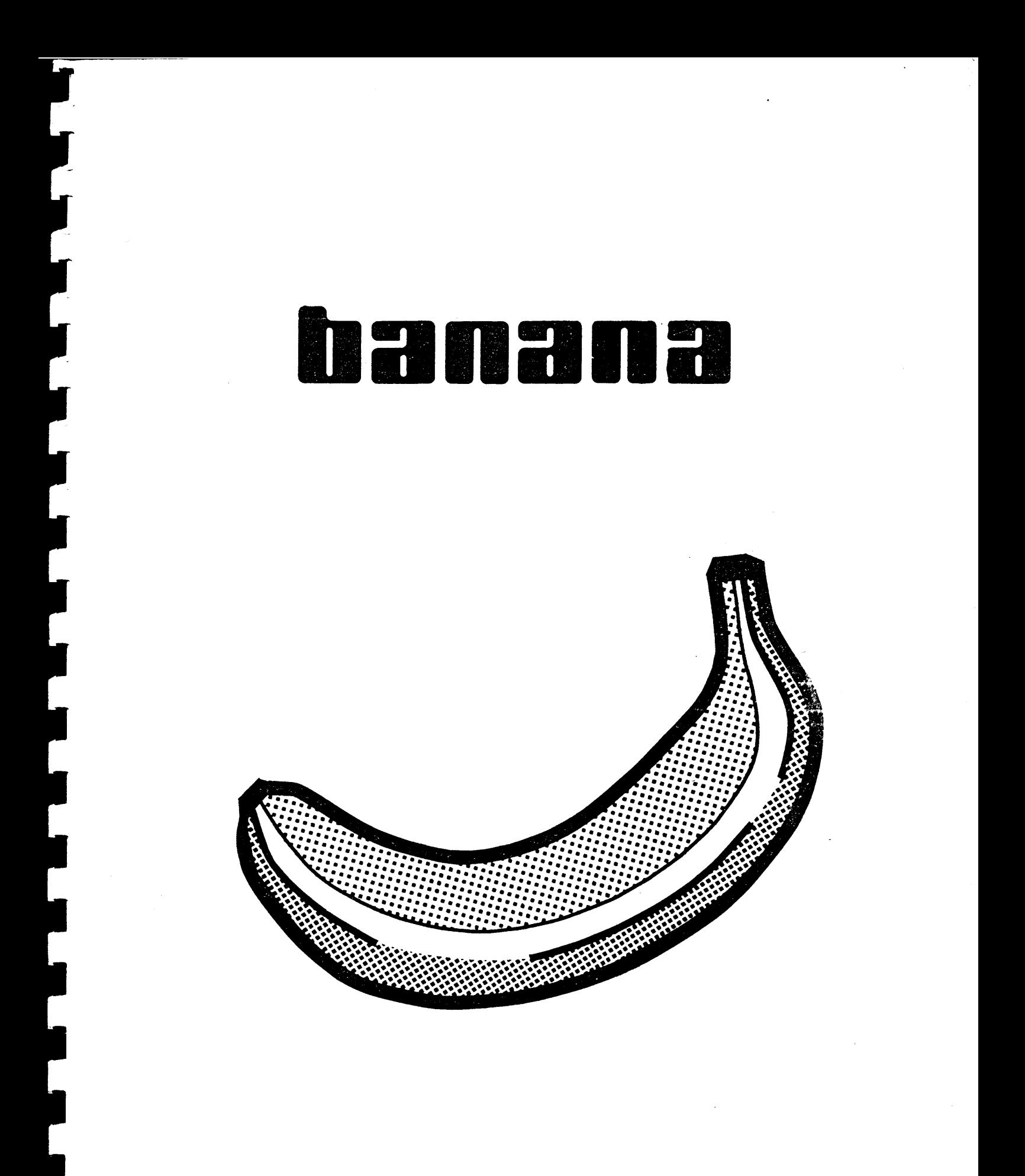

SYNTHESIZERSTUDIO BONN, MATTEN + WIECHERS GMBH<br>AUF DER KAISERFUHR 37, 5300 BONN 1, TEL.: (0228) 25 10 48

Sie haben mit dem Kauf des BANANA einen Synthesizer mit modernster Technik erstanden. Bei der Entwicklung wurde darauf geachtet, ein musikerfreundliches Instrument zu bauen.

Der BANANA ist ilbersichtlich und einfach in der Bedienung, so daB der Anfinger und der Profi direkt mit dem BANANA arbeiten können. Diese Kurzbedienungsanleitung soll Ihnen das Musikinstrument auf einfache und klare Weise näher bringen und es für Sie für lange Zeit zu einem wertvollen und unentbehrlichen Arbeitsmittel machen.

Wir haben in Ihren BANANA schon einige interessante Klänge eingespeichert. Als Übersicht haben wir ein "Programmblatt" beigelegt. Die rückseitigen Anschlüsse an Ihrem Gerät sind nicht beschriftet. Zur Ubersicht nennen wir lhnen hiermit die Bezeichnung der Buchsen.

#### Geräterückseite

Audio Out VCF Pedal In Release Switch In Mod. Pedal In Cass. Out Cass In

Bitte beachten Sie bei der Inbetriebnahme folgendes:

Nach dem Einschalten des Gerätes wird der BANANA automatisch gestimmt (TUNE). Innerhalb der ersten Anwärmzeit des Gerätes ( ca. 30 Minuten ) sollte der Tune-Prozess je nach Notwendigkeit wiederholt werden. Drücken Sie 2 x TUNE. Nach Ablauf der Tuneroutine wird das ursprünglich gewählte Programm wieder aufgerufen.

Der BANANA verfügt über 64 Speicherplätze für Klangprogramme. Jedes Programm wird durch Kombination von einem Buchstaben (A-H) und Programmnummer (1-8) aufgerufen. Das erste Programm heißt also A 1, das Programm 64 heißt H 8. Beim Wechsel der Programmbank befindet sich der Programmer in Wartestellung ( die angewdhlte Bankadresse blinkt ). Dabei ist noch immer das ursprüngliche Programm aufgerufen. Bei Anwahl der Programmnummer (1–8) wird das neue Programm endgültig übernommen.

## STIMMENABSCHALTUNG

T

r

Bei einem Defekt in einer Stimme, kann diese von Ihnen problemlos abgeschaltet werden. Drücken Sie bitte <code>gleichzeitig</code> auf A und H. Die Leuchtdioden in den beiden Bänken blinken abwechselnd. Mit den Tastern 1  $\pm$  6 können Sie die entsprechenden Stimmen abschalten. .. DIE RECORD.TASTE "

Wenn Sie an den Drehregler und Schaltern einen Klang verindert oder einen neuen Klang eingestellt haben, so können Sie diesen in den Klangspeicher übernehmen. Dazu ist es wichtig, einige Speicherplätze für diesen Fall freizuhalten, um nicht irrtümlich bestehende Klänge zu löschen.

Ein Klang soll abgespeichert werden:

I

I<br>I<br>I

I

hI

rlt

i I

I<br>I<br>I 1

I<br>I

t

t

; t

t

t

t

I

t

I

I

t

I

- l.) DRUCKEN StE DIE RECORD-TASTE CA. I SEKUNDE, Bl5 DIE LED-ANZE|GE LEUCHTET
- 2.) WAHLEN SIE DIE BANK AN ( $A-H$ ), WENN DIESE NICHT IDENTISCH MIT DER BEREITS ANGEWAHLTEN BANK I5T
- 3.) WÄHLEN SIE DAS PROGRAMM AN  $(1-8)$

Wenn Sie die PROGRAMM-Taste gedrückt haben, ist Ihr Klang abgespeichert und der vorherige Klang gelöscht.

Sollten Sie die RECORD-Funktion löschen wollen, da Sie irrtümlich den RECORD-Taster gedrückt haben, so wählen Sie bitte die bereits gewählte Bank nochmals an. Die RECORD-Anzeige erlischt, ohne daB ein Programm abgespeichert worden ist.

Der BANANA wird vom Werk aus mit 54 Klangvorschlägen geliefert. Somit haben Sie 8 Speicherplätze (H1-H8) frei für neue Klänge oder Platz, die vorhandenen Klänge nach Ihrem Geschmack und Anwendungsbereich umzuprogrammieren und umzuordnen.

# DAS CASSETTENINTERFACE

#### " LOAD "

Um Daten von Cassette in den BANANA zu laden, verbinden Sie den Ausgang Ihres Recorders mit der Klinkenbuchse Cassette-In des BANANA.

Verfahren Sie wie unten angegeben.

1.) ROTE RECORD-TASTE DRÜCKEN. LED-ANZEIGE LEUCHTET.

2.) RECORDER STARTEN (WIEDERGABE)

3.) BEI ERKLINGEN DES "DAUERPIEPTONS" 2x LOAD DRÜCKEN

Wenn der Computer die Daten übernommen hat, springt er wieder in ein Programm zurück. Sie brauchen nun nur noch die gewünschten Programme anzuwählen und hören die archivierten Klänge.

# "BANKWEISE LADEN "

Um nur eine Bank (A - H) vom Datenband in den BANANA zu überspielen, verfahren Sie wie bei "LOAD " angegeben. Punkt 3 wird jedoch wie folgt geändert:

3.) DRÜCKEN SIE DIE TASTE DER ZU LADENDEN BANK (A-H) UND HALTEN SIE DIESE GEDRÜCKT, WÄHREND SIE 2x AUF LOAD DRÜCKEN. DANACH KANN DIE TASTE LOSGE-**LASSEN WERDEN.** 

Es kann immer nur eine Bank geladen werden. Beachten Sie bitte, daß die RECORD-Funktion gelöscht wird, wenn Sie auf die ständig leuchtende Bank-Taste drücken. Wählen Sie vorher einfach eine andere Bank an. Nachdem alle Daten der zu ladenden Bank übertragen sind, springt der Computer sofort aus der LOAD-Funktion.

> $\label{eq:3.1} \mathcal{L}(\mathbf{w},\mathbf{y}) = \frac{1}{2\pi}\mathbf{E}(\mathbf{y},\mathbf{y}) + \frac{1}{2\pi}\mathbf{E}(\mathbf{y},\mathbf{y})\mathbf{y}$ Car Louis Common **Contractor**

## DAS CASSETTENINTERFACE

## .. SAVE ..

Das Cassetteninterface dient zur Ablage der Klangdaten auf Cassette. Wenn Sie die Klänge auf Cassette sichern wollen, verfahren Sie bitte wie folgt:

Verbinden Sie die Cassette-Out Klinkenbuchse mit dem Eingang lhres Cassettenrecorders.

Schalten Sie auf Aufnahme. Verfügt Ihr Recorder über eine Pausentaste, so ist diese bei der Aussteuerung des Aufnahmepegels hilfreich.

Drücken Sie nun 2x die Taste SAVE beim BANANA. Die LED-Anzeige leuchtet. Der Computer des BANANA gibt einen reinen "Dauerpiepton" ab, den Sie auf 0 dB an lhrem Recorder aussteuern sollen. Nach ca. 10 Sekunden ändert sich der gleichbleibende Ton in einen rauhen Ton. Die digitale Information wird übertragen.

Unterbrechen Sie nun den Vorgang, indem Sie nochmals die Taste SAVE drücken, denn jetzt beginnt die eigentliche Aufnahme.

l.) CASSETTE ZUM ANFANG SPULEN

2.) RECORDER AUF AUFNAHME SCHALTEN

3.) SAVE-TASTE 2x DRUCKEN

T<br>T

 $\overline{\phantom{a}}$ 

 $\overline{\phantom{a}}$ 

|

I

4.) RECORDER STOPPEN, NACHDEM DIE SAVE-LED-ANZEIGE NICHT MEHR LEUCHTET

#### CHECK "

Nun haben Sie die Daten auf Band. Bevor Sie diese jedoch zur Seite legen und archivieren, müssen Sie sie kontrollieren, ob sich nicht ein Fehler eingeschlichen hat. Die CHECK-LED-Anzeige blinkt und erinnert Sie daran.

Verbinden 5ie den Ausgang lhres Recorders mit der Cassette-ln Klinkenbuchse des BANANA. Spulen Sie das Band zurück und starten Sie bitte die Wiedergabe. Kurz nachdem der "Dauerpiepton" hörbar wird, drücken Sie 2x CHECK.

Der Computer im BANANA vergleicht jetzt seine Klangdaten mit denen, die vom Band kommen. lst kein Fehler auf Band, so springt der Computer nach diesem Vorgang in ein Programm zurfick und es können weitere interessante Klänge erstellt werden. Wird jedoch ein Fehler gefunden, so springt der Computer sofort, also nicht erst am Ende der Datenübertragung, in ein Programm zurück. Sie müssen dann nochmals mit SAVE die Daten auf Band aufnehmen.

Beim Auf nahme- bzw. Wiedergabevorgang konnen folgende Fehler aufgetreten sein:

zu hoher oder zu niedriger Aufnahmepegel zu hoher oder zu niedriger Wiedergabepegel (eventuell den regelbaren Kopfhörerausgang benutzen ) falsche Verbindung (Cass Out  $-$  Eingang Recorder)  $($  Cass  $In - Augang Reorder)$ defektes Verbindungskabel fehlerhafte Cassetten oder Band

Erhält der Computer nach Drücken der CHECK-Taste ca. 6 Sekunden keine Daten oder ist der Pegel zu niedrig, springt der Computer aus der CHECK-Funktion in ein Programm.

# MIDI-BEDIENUNGSANLEITUNG FÜR BANANA-SYNTHESIZER

Drücken Sie die MIDI-Taste, damit der Tastenblock in den MIDI-Anzeige- und Programmiermodus geht. Nun stehen die folgenden Funktionen zur Verfiigung:

#### A = KURZWAHL 1-B

I

I

I

I

I

I  $\overline{\phantom{a}}$ 

I

II

I t

I t

I t

|<br>|<br>|

Programmkombinationen, MlDl-Channels, Splitpunkt und Transpose-Faktoren werden hier gespeichert. Die Parameter werden eingestellt, dann RECORD gedriickt. Durch Drticken einer Programmtaste von 1-B werden diese Einstellungen unter der entsprechenden Nummer gespeichert. Abgerufen werden die Einstellungen aus dem Kurzwahlspeicher durch Drijcken von Funktion A und der gewtinschten Zahl 1-8.

## B = GRUNDEINSTELLUNGEN

Unter der Funktion B sind verschiedene Grundeinstellungen anzuwählen.

B 1 gibt die Programmumschaltung iiber MlDl frei.

B 3 gibt nur MlDl-Daten fiir den Keyboardteil aus, in dem der BANANA nicht klingt. Anwendung: bei Keyboard-Split können auch Synthesizer angeschlossen werden, die nur OMNI-Mode haben.

B 4 schaltet BANANA in POLY-Mode, wenn die LED an ist Sonst ist der Synthesizer in OMNI-Mode.

B 7 gibt den unteren Teileines gesplitteten Keyboards fiirden BANANA frei, B 8 den oberen. Sind sowohl

B 7 als auch B 8 nicht an, ist der BANANA stumm, jedoch werden die MIDI-Daten der Tasten ausgegeben.

## C = MlDI-CHANNEL

Nach Aufruf der Funktion C wird durch Drücken der Taste G die Anzeige für den LOWER-Keyboard-Teil vorbereitet. Soll der UPPER-Keyboard-Channel angezeigtwerden, driicken Sie statt G die Taste H. Nun wird die Taste SAVE gedrückt und gehalten. Es wird jetzt der MIDI-Channel für den angewählten Tastaturbereich angezeigt. Channel 1-8 erscheint im Display als A 1-8, Channel 9-16 erscheint als B 1-8. Während SAVE noch gehalten wird, kann der Channei umgeschaltet werden.

#### D = KLANGPROGRAMM-NUMMER

Analog zur MlDl-Channel-Wahl wird hier die Programmnummer der Sounds eingestellt. Diese Nummerwird auf dem zugeordneten MIDI-Channel übertragen, daher können die Sounds externer Geräte vom BANANA umgeschaltet werden. In der Regel muß am Empfänger die Programmumschaltung freigegeben werden. Sie können natürlich die Programme im BANANA wie bisher aufrufen, wenn Sie nicht im MIDI-Mode sind.

#### E = nicht programmiert, Reserve

#### F = SPLITPUNKT ( in Verbindung mit externem Synthesizer )

Halten Sie die Taste F gedrückt und drücken Sie eine Taste auf dem Keyboard. Diese Taste ist jetzt die unterste Taste des UPPER-Bereichs. Will man keinen Split, drückt man F und die tiefste Taste. Damit liegt das BANANA-Keyboard praktisch ganz im oberen Bereich. Anwendung: einen externen iiber MlDl angeschlossenen Synthesizer bedient man iiber MlDl-Channel 1 im unteren Keyboard-Teil und spielt den BANANA nur im oberen Teil ( B 7 ausrhalten) . Das obere Keyboard darf natiirlich nicht auf Channel 1 übertragen werden.

#### GundH=TRANSPOSE

Halten Sie die Taste G und drücken Sie eine Keyboard-Taste, um den LOWER-Bereich zu transponieren. Fiir den UPPER-Bereich halten Sie H. Transponiert wird immer vom dritten C von unten aus. Will man einen TRANSPOSE Vorgang rückgängig machen, ist daher dieses C zu drücken.

Bitte beachten Sie, daB das Caseten-lnterface geindert wurde. SAVE geht wie bisher, Daten vom Band laden Sie durch Drücken von RECORD und zweimal LOAD ebenfalls wie bisher. CHECK führt das Gerät aus, wenn Sie nur zweimal LOAD ohne RECORD drücken. Alte Datencassetten können nur geladen werden, wenn Sie TUNE halten und dann LOAD drücken. Natürlich muß vorher RECORD aktiviert werden. Es ist eine gute Idee, alte Datenaufnahmen in das Gerät zu laden und dann mit der neuen Software wieder aufzunehmen.

#### Noch ein Tip:

Wenn nach dem Einschalten des Gerätes trotz eingeschalteter Stimmen kein Ton aus dem Synthesizer kommt, prüfen Sie, ob Funktion B 7 und 8 aktiviert ist.

1. EINEN TESTSOUND ERSTELLEN OHNE LFO OHNE VCO2-AMT/ENV1-AMT ! DER SOUND SOLL MIT ALLEN 3 WAVES OSC1+2 NUR OHNE JEDE SCHWEBUNG SEIN ! PULSBREITE NACH RECHTS !

2. DIESEN TESTSOUND ABSPEICHERN AUF ZB PLATZ A-1 OSCILATOR-FINE-REGLER AUF MITTE GENAU STELLEN-TROTZ SCHWEBUNG DANN !

3. MASTERTUNE-REGLER GENAU AUF MITTE STELLEN !

4. LINKES WEEL-RAD AUF MITTEN-EINRASTUNG STELLEN-RECHTES RAD AUF NULL!

5. BANANA AUSCHALTEN+EINSCHALTEN MIT GEDRÜCKTEN ROTEN KNOPF RECHTS! DIESEN DRUCKKONTAKT HABE ICH MIR ZUSÄTZLICH EINGEBAUT -SPART ZEIT! NORMALERWEISE MUSS EINE BRÜCKE GEBILDET WERDEN AUF DER PLATIENE 20 CM LINKS VON DER BATTERIE (2 STIFTE)-(NICHT AN IC-BEINCHEN KOMMEN DABEI) NUN A+H ZUGLEICH DRÜCKEN! NUN BLINKEN A+H TASTEN! TASTE 1 BIS 6 ZEIGT ROTE LED AN/AUS : FÜR DIE VOICES 1-2-3-4-5-6 HIER SPÄTER JE AN+AUS DRÜCKEN! GGF.NUN EIN C-TON VON ANDEREN SYNTH ZUM VERGLEICH HÖREN+VERGLEICHEN

6. MIT C-TON VOICE 1 : TRIMMEN AN OSC 1 UND OSC 2 100% GENAU GLEICH OHNE SCHWEBUNG NACH OHR!ES GEHT ABER BEQUEMER MIT DIGITAL-STIMM-GERÄT!

SOLLTE GGF SKALE NICHT MEHR GENAU STIMMEN,SO DAS DIE OKTAVEN ÜBER DER GESAMTEN TASTATUR NICHT HARMONISCH KLINGEN C 1-2-3-4-5=DANN OSC.2 ALLE 3 WAVES ABSCHALTEN SO DAS NUR OSC 1 KLINGT! NUN WENIG DEN SCALE-1- TRIMMER HÖHER/NIEDRIGER EINSTELLEN- DANN GGF OSC 1 NACHTUNEN WIEDER AUF C-TONHÖHE!GGF.ZUM VERGEICHEN 1 EXAKTE VOICE NUN DAZUSCHALTEN! IRGENDWANN IST DANN DIE SCALIERUNG WIEDER 100% RICHTIG EINGESTELLT! NUN OSC.1=3 WAVES AUSSTELLEN UND OSC. 2 ALLE 3 WAVES EINSCHALTEN UND SCALE 2 GENAUSO GGF.TRIMMEN !ZULETZT OSC 1 3 WAVES DAZUSCHALTEN UND PRÜFEN OB BEIDE OSC 1+2 NUN KEINE SCHWEBUNG MACHEN 100% UND OKTAVREIN KLINGEN 100% NACH OHR ODER MIT EL.STIMMGERÄT FÜR EL.GUITAR!

7. DANN DIESE NUN FERTIG GESTIMMTE VOICE 1 ALS MUSTER BENUTZEN ,FÜR ALLE WEITEREN ZU STIMMENDEN VOICES 2-6 !ALLSO VOICE 2 ZU 1 = ZUSCHALTEN!

8. VOICE 2 GENAUSO TUNEN/CALLIBRIEREN WIE ZUVOR VOICE 1 AUCH! SIND ALLE VOICES 1-2-3-4-5-6 AKTIEV+FERTIG CALLIBRIERT DANN MIT ALLEN 64 SOUNDS PRÜFEN AUF KLANG RESONANZ OB ALLE 6 VOICES IMMER DANN AUCH GLEICH KLINGEN !KLINGT EINE VOICE UNTERSCHIEDLICH HELLER/DUNKLER IN DER RESONMANZ DANN DAFÜR DIE 3 TRIMMER SO EINSTELLEN-DAS ALLE 6 VOICE 100% GLEICHMÄßIG KLINGEN! ZUERST 2.RESON.TRIMMER VON LINKS-DANN 1.VON LINKS -GGF 6.VON LINKS TUNEN+MIT 5 VOICES VERGLEICHEN!

9. NUN WENN ALLES 100% FERTIG EINGESTELLT IST,WEITERE SOUNDS TESTEN OB ALLE 6 VOICES-VÖLLIG IDENTISCH KLINGEN !NUN SOUNDS PRÜFEN SPEZIELL WO REGLER VCO2-AMT/ENV1-AMT MIT-WIRKEN !GGF.BEI UNTERSCHIEDEN IN DEN 6 VOICES GGF DANN TRIMMEN AN 2 TRIMMER VCO-AMT+ENV 1 AMT SIEHE BILD! SIND ALLE 6 VOICES VÖLLIG GLEICH IN KLANG+SCHWEBEFREI BEI ALLEN 64 SOUNDS-DANN HABEN SIE ES GESCHAFFT! BRAVO! NF+HF TRIMMER GGF TUNEN!

10. NUN ERST JETZT KÖNNEN SIE BLAUE TASTE= AUTO-TUNE DRÜCKEN! DANN SOLLTE ALLES STIMMEN! (?) FALLS NICHT ...GGF.1.MIT ODER 2.OHNE BRÜCKE BZW. ROTES KNÖPFCHEN DRÜCKEN BEIM EINSCHALTEN – DIE BETREFFENDE VOICE NOCHMALS FEIN-NACH-JUSTIEREN!

FERTIG!

VIEL ERFOLG UND GEDULD FÜR EINEN GUT KLINGENDEN BANANA WÜNSCHT IHNEN BRAINAURA-MUSIC

PETER GEORG

# BANANA BRÜCKE CALIBRATION

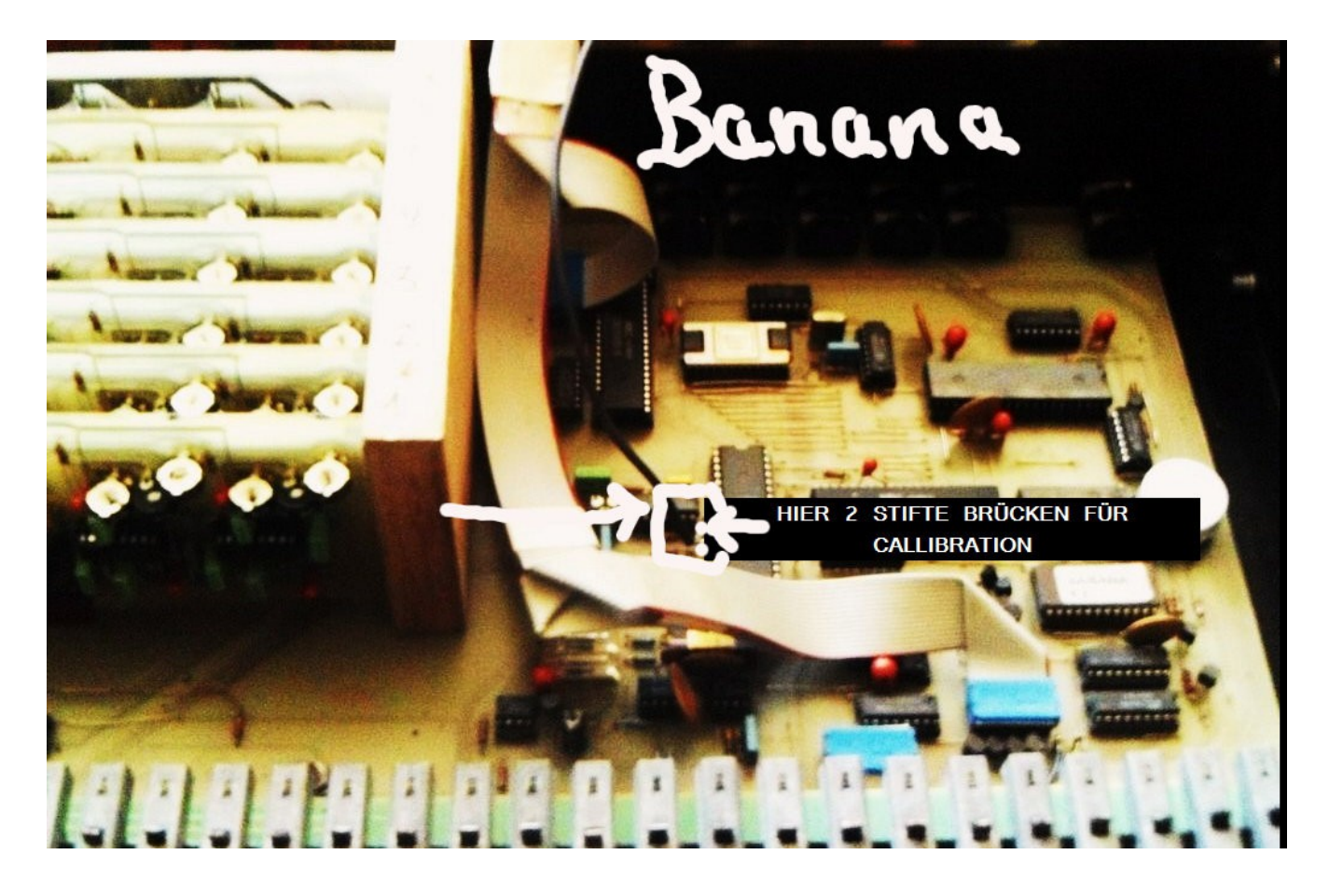

BANANA BUCHSEN HINTEN

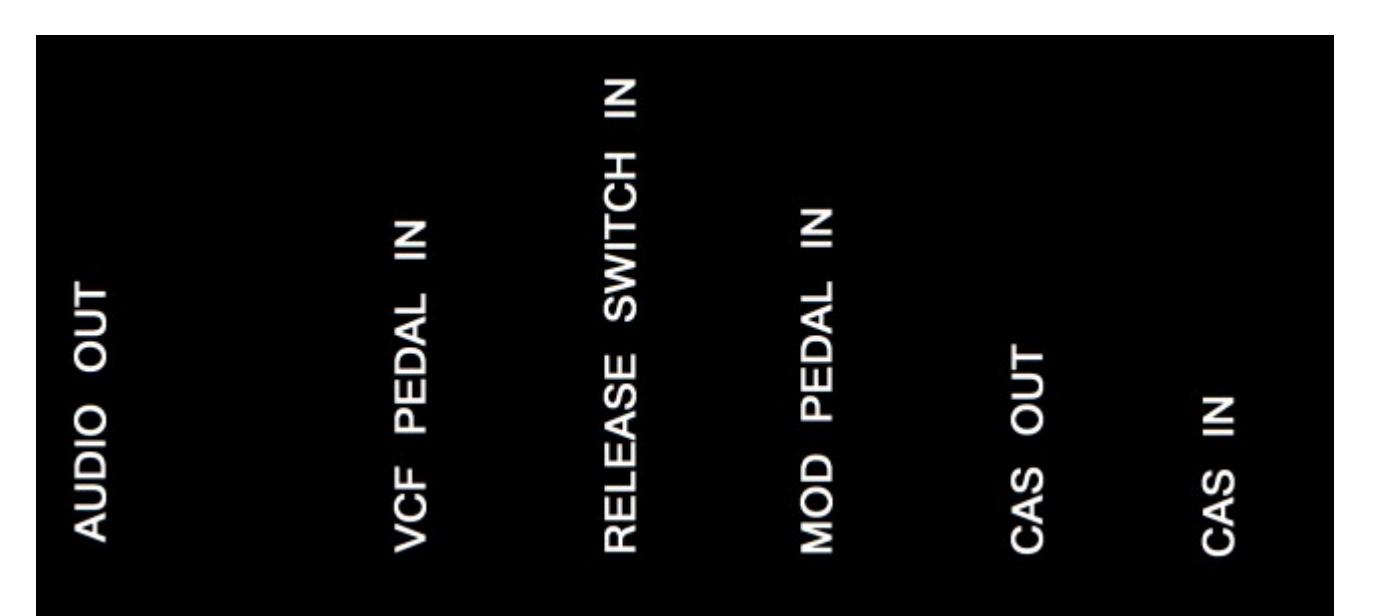

BRAINAURA-MUSIC PETER GEORG

# BANANA CALIBRATIONS

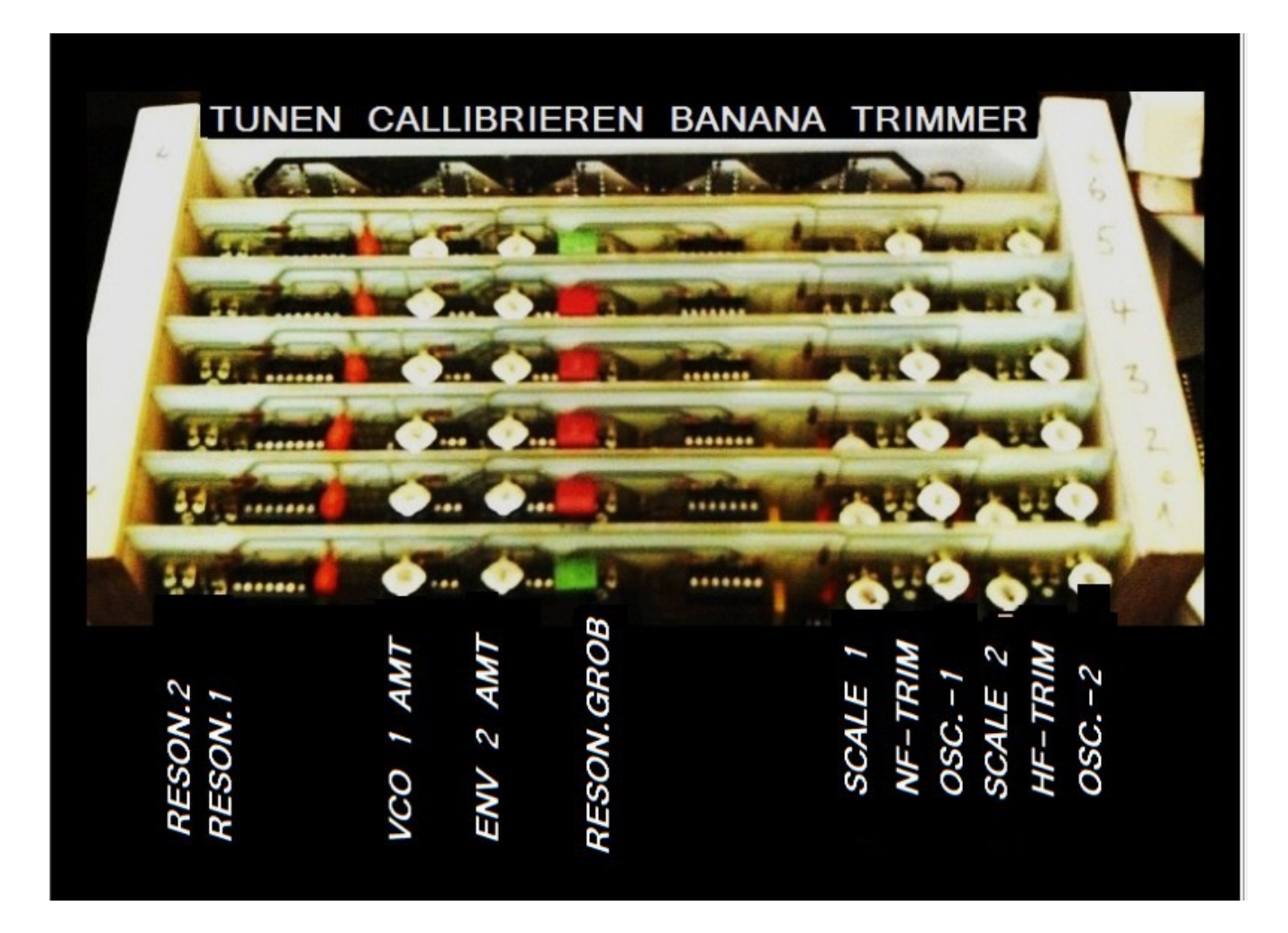